# **MEDIA PROMOSI KAIN TENUN TIMOR DENGAN MENGGUNAKAN AUGMENTED REALITY**

#### **Yedutun Tanesab**

# Universitas 17 Agustus 1945 Surabaya, Jl. Semolowaru No.45 Surabaya Jawa Timur, yedutun.tanesab@gmail.com

#### *Abstract*

*Timor Weaving isone of the Cultures from South Central Timor. Timor's Weaving culture is different from weaving that originated in major cities in Indonesia,which is produced through sophisticated tools. Timorese weaving comes from 3 major tribes in South Central Timor Regency, namely Amanuban, Amanatun and Mollo.These three tribes have different Patterns and Weaving Motifs. Promotion of Timor Woven Fabrics by the South Central Timor Regency Government through a Catalog ofTimor Woven Fabrics and Cultural Exhibitions while celebrating Independence Day. Promotion using the Catalog is less interactive in presenting Timor Weaving Fabric and no cultural exhibition has been held in relation to the Covid-19 pandemic over the past two years.*

*To promote Timor Weaving more interactively and can be known more widely, the Promotion was created using Augmented Reality. Augmented Reality is created using the Spark AR App developed by Facebook, but can be used on Instagram through Instastory. The development of this Instagram Filter uses Plane Tracker from one of the Documentation in Spark AR.The research method isthe MLDC (Multimedia Life Development Cycle).*

*Keywords: Augmented Reality, Spark AR. Timorese Weaving, Promotion Media*

#### **Abstrak**

Tenun Timor adalah salah satu Kebudayaan dari Kabupaten Timor Tengah Selatan. Kebudayaan Tenun Timor berbeda dengan Tenun-tenun perkotaan di Indonesia, yang dihasilkan melalui alat yang canggih. Tenun Timor berasal dari 3 Suku besar di Kabupaten Timor Tengah Selatan, yaitu Amanuban, Amanatun dan Mollo. Ketiga suku ini mempunyai Corak dan Motif Tenun yang berbeda. Promosi Kain Tenun Timor oleh Pemerintah Kabupaten Timor Tengah Selatan melalui Sebuah katalog Kain Tenun Timor dan Pameran Kebudayaan saat merayakan Kemerdekaan. Promosi menggunakan Katalog kurang Interaktif dalam mempresentasikan Tenun Timor dan ditambah dengan pandemi Covid-19 pada 2 tahun terakhir sehingga tidak dilaksanakannya Pameran Kebudayaan.

Untuk mempromosikan Tenun Timor lebih interaktif dan bisa dikenallebih luas maka dibuatlah sebuah Promosi dengan menggunakan *Augmented Reality* tentang Kain Tenun Timor. *Augmented Reality* yang dibuat pada penelitian ini menggunakan Aplikasi Spark AR yang dikembangkan oleh Facebook, tetapi bisa digunakan pada Platform Instagram melalui *Instastory*. Pengembangan Filter Instagram ini menggunakan *Plane Tracker.* Penelitian ini dilakukan dengan Metode MLDC *(Multimedia Life Development Cycle).*

*Kata kunci: Augmented Reality*, *Spark AR*, *Tenun Timor, Media Promosi*

## **1. PENDAHULUAN**

Kabupaten Timor Tengah Selatan (TTS) merupakan salah satu kabupaten yang berada di Nusa Tenggara Timur yang memiliki keragaman budaya daerah yang sangat tinggi, salah satunya yaitu Budaya Tenun. Tenun Timor adalah salah satu dari banyaknya kain tenun yang ada di Propinsi Nusa Tenggara

Timur yang berasal dari berbagai Kecamatan dan Desa. Tenun Timor tidak seperti tenun-tenun pada umumnya yang sebagian besar dihasilkan menggunakan alat yang modern. Hal ini dikarenakan alat tenun yang masih tradisional, bahan baku yang diambil dari alam seperti kapas hingga proses pembuatan yang memakan waktu hingga 1 bulan. Kain Tenun Timor berasal dari 3 suku besar yang ada di Kabupaten TTS yaitu Suku Amanuban,

Amanatun dan Mollo dengan warna dan corak yang khas. Tenun Timor umumnya berupa Selendang, Sarung dan Selimut yang memiliki fungsi berbeda-beda. Selendang diberikan kepada pendatang atau orang-orang penting sebagai tanda sambutan, Sarung yang biasanya digunakan oleh sebagian besar kaum wanita dan Selimut dengan ukuran yang lebih besar digunakan oleh kaum laki-laki khususnya pria dewasa.

Tenun Timor diperkenalkan oleh pemerintah Timor Tengah Selatan melalui sebuah katalog tentang Tenun Timor dan Pameran Kebudayaan yang diadakan pada saat merayakan Kemerdekaan. Pengenalan Tenun Timor dengan menggunakan katalog kurang interaktif dalam mempresentasikan Tenun Timor terlebih lagi Pameran budaya yang dilakukan oleh pemerintah Timor Tengah Selatan hanya dilaksanakan setahun sekali ditambah dengan adanya pandemi virus covid- 19 sehingga tidak diadakannya pameran budaya sehingga masyarakat terutama kaum muda kurang mengenal tenun Timor terutama dalam membedakan beragamnya motif kain tenun Timor. Dari penelitian yang dilakukan melalui kuisioner tentang seberapa tahu<br>masvarakat tentang kain Tenun Timor. masyarakat tentang kain didapatkan informasi bahwa para responden mengetahui Tenun Timor namun tidak dengan jelas mengetahui jenis-jenis motif kain Tenun Timor.

Dari Permasalahan tersebut *Augmented Reality* bisa jadikan salah satu media Kreatif untuk memperkenalkan Kain Tenun Timor lebih luas lagi. Contohnya seperti Penelitian yang dilakukan Oleh Dev (2020) Kebudayaan-kebudayaan di Indonesia menggunakan *Augmented Reality* agar menciptakan sebuah inovasi pembelajaran yang lebih menarik. *Augmented Reality* (AR) adalah penggabungan dunia nyata dengan dunia virtual yang dihasilkan komputer, sehingga perbedaan antara keduanya sangat tipis. Hasil penggabungan ini lebih dari dunia nyata. Oleh karena itu, dalam sistem ini, realitas *Augemented Reality*, masyarakat dimudahkan dalam mengakses informasi yang mengenai tenun timor. Dari penjelasan tersebut penulis ingin membuat "**Media Promosi Kain Tenun Timor Tengah Selatan Menggunakan Augemented Reality".**

# **2. DASAR TEORI**

## **2.1. Teknologi Augmented Reality**

*Augmented Reality* (AR) adalah penggabungan dunia nyata dengan dunia virtual yang dihasilkan komputer, sehingga perbedaan keduanya sangat tipis. Hasil penggabungan ini lebih dari dunia nyata. Oleh karena itu, dalam sistem ini, realitas diutamakan. Teknologi AR yang dapat menembus batas dunia nyata, artinya semua akan tampak nyata, meskipun hanya lewat dunia digital.

Gambar menunjukkan informasi yang tidak dapat dilihat oleh pengguna dengan indera mereka. Ini menjadikan AR alat yang ideal untuk memungkinkan pengguna melihat dan berinteraksi dengan dunia nyata. Informasi yang dihasilkan oleh objek membantu pengguna mengambil tindakan di dunia nyata. Selain itu, augmented reality membantu meningkatkan persepsi orang tentang dunia di sekitar mereka dengan menampilkan bagian dunia maya dan nyata dengan informasi relevan yang digunakan dalam dunia Hiburan, Dunia Militer, Dunia Robotika dan Dunia Kedokteran

## **2.2. Tenun Timor**

tentang sebuah Aplikasi Pengenalan berbeda dengan Tenun-tenun di Kota-kota lain di diutamakan. Dengan menggunakan ketiga suku ini memiliki corak dan Motif yang Timor Tengah Selatan (TTS) adalah salah satu Kabupaten yang berada di Provinsi Nusa Tenggara Timur (NTT) yang berdekatan dengan Timor Leste dan Australia. Masyarakat di Kabupaten Timor Tengah Selatan mempunyai Kebudayaan Tersendiri, diantara lain seperti Kebudayaan Panggang pada Ibu dan Bayi setelah proses Persalinan, Budaya Tegur Sapa, Sirih Pinang, Budaya Dansa dalam acara Pernikahan dan Budaya Tenun. Tenun yang berasal dari Kabupaten Timor Tengah Selatan Indonesia yang di hasilkan melalui Alat-alat yang canggih (Pemerintah TTS, 2016). Tenun Timor yang di hasilkan oleh Kelompok-kelompok kecil di Kabupaten Timor Tengah Selatan berasal dari Proses Pembuatan yang masih Tradisional dan Bahan-bahan yang masih Alami. Tenun Timor dihasilkan Oleh ketiga suku Besar yang berada di Kabupaten TTS yaitu Suku Amanuban, Suku Amanatun dan Suku Mollo. Hasil tenunan dari khas. Hasil tenun Timor umumnya berupa Salendang, Sarung dan Selimut.

## **2.3. Media Promosi**

Media Promosi adaah cara yang dilakukan oleh pembisnis dalam menyampaikan, menyebarkan, dan menawarkan produk atau jasa yang dijualnya supaya calon konsumen tertarik untuk membeli. Sedangkan promosi diartikan sebagai bentuk komunikasi pemasaran, yang berarti segala aktivitas yang berusaha menyebarkan informasi untuk mempengaruhi ataupun membujuk calon konsumen untuk membeli produk tersebut

### **2.4. System Usability Scale**

*System Usability Scale* (SUS) adalah Pengguna akhir dari Produk perangkat lunak yang akan di evaluasi atau diuji. *System Usability Scale* (SUS) adalah Kuisioner yang digunakan untuk mengukur Manfaat yang dirasakan. Beberapa penelitian menunjukan bahwa SUS menggunakan responden yang berbeda. Sedangkan untuk uji *System Usability Scale*, ada sepuluh pertanyaan yang menjadi standar Pengujian. Alat Uji *System Usability* dapat digunakan untuk menguji berbagai jenis pengujian mulai dari situs web, sistem informasi dan perangkat Lunak (Ependi, 2019). *System Usability Scale* (SUS) berisi 10 Pertanyaan dengan Skala 1-5 untuk peserta suku Amanatun da memilih berdasarkan seberapa setuju mereka dengan setiap pertanyaan produk atau fitur yang di Uji.

#### **3. METODE PENELITIAN**

Perancangan yang digunakan penulis untuk Penelitian Tentang MEDIA PROMOSI AUGMENTED REALITY dengan menggunakan Metode *Plane Tracker*. *Plane Tracker*akan menemukan Permukaan Horizontal didunia nyata seperti Lantai atau Meja. *Plane Tracker* hanya menampilkan 1 Objek namun objek tersebut bisa menerima beberapa respon atau beberapa fitur. *Plane Tracker* hanya bekerja melalui Kamera Belakang. Untuk membuat objek muncul ketika kamera mendeteksi permukaan, yang perlu dilakukan hanyalah menjadikan objek tersebut sebagai anak *Plane Tracke*r di *Panel Scene*. Di Spark AR Studio satu objek adalah turunan dari objek lain, objek tersebut akan merespons dan mengambil setiap perubahan yang dilakukan pada objek induknya.

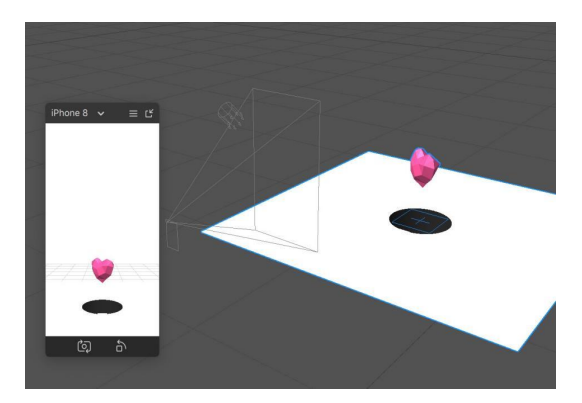

Gambar 3.1 Plane Tracker

### **3.1. Bahan Penelitian**

KAIN TENUN TIMOR MENGGUNAKAN sirih pinang bahkan dompet. Hasil Tenunan Bahan Penelitian yang digunakan adalah Kain Tenun Timor. Kain Tenun Timor merupakan kebudayaan asli dari Kabupaten Timor Tengah Selatan (TTS) yang berasal dari 3 Suku besar yang ada di Kabupaten TTS. Tenun timor unik dan berbeda dari Tenun-tenun dari daerah lain atau Kota-kota besar di Indonesia, hal ini dikarenakan Tenun Timor dibuat dari Bahan yang Alami, Alat Tenun Tradisional bahkan Proses Pembuatan yang memakan waktu hingga 1 bulan lebih. Dalam Penelitian ini penulis menggunakan beberapa Jenis Kain Timor sebagai bahan Penelitian. Jenis kain Timor yang digunakan dipillih dari ketiga suku besar di kabupaten Timor Tengah Selatan diantaranya Suku Amanuban, Suku Amanatun dan Suku Mollo. Budaya Tenun merupakan salah satu budaya dari Kabupaten Timor Tengah selatan. yang berasal dari 3 Suku besar dikabupaten Timor Tengah selatan dengan corak dan motif yang khas. Ketiga Suku besar penghasil Tenun Timor adalah tersebut adalah suku Amanuban, Amanatun dan Molo. Bukan hanya itu saja, Motif tenun juga di Aplikasikan pada pembuatan manik-manik seperti tas, kotak biasanya berupa selendang yang diberikan kepada tamu kehormatan atau para pendatang sebagai tanda penyambutan, kedua adalah sarung yang digunakan oleh para ibu-ibu dan yang terakhir adalah selimut, dengan ukuran yang lebih besar dan harga yang cukup mahal biasanya di gunakan oleh para pria dewasa khususnya dalam upacara adat, pemakaman dan pernikahan.

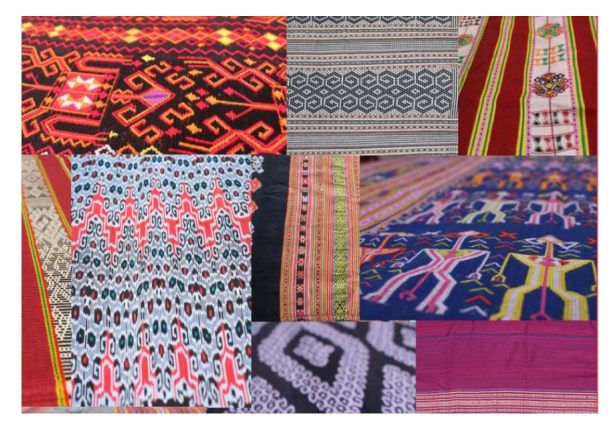

Gambar 3.2 Contoh Kain Tenun Timor

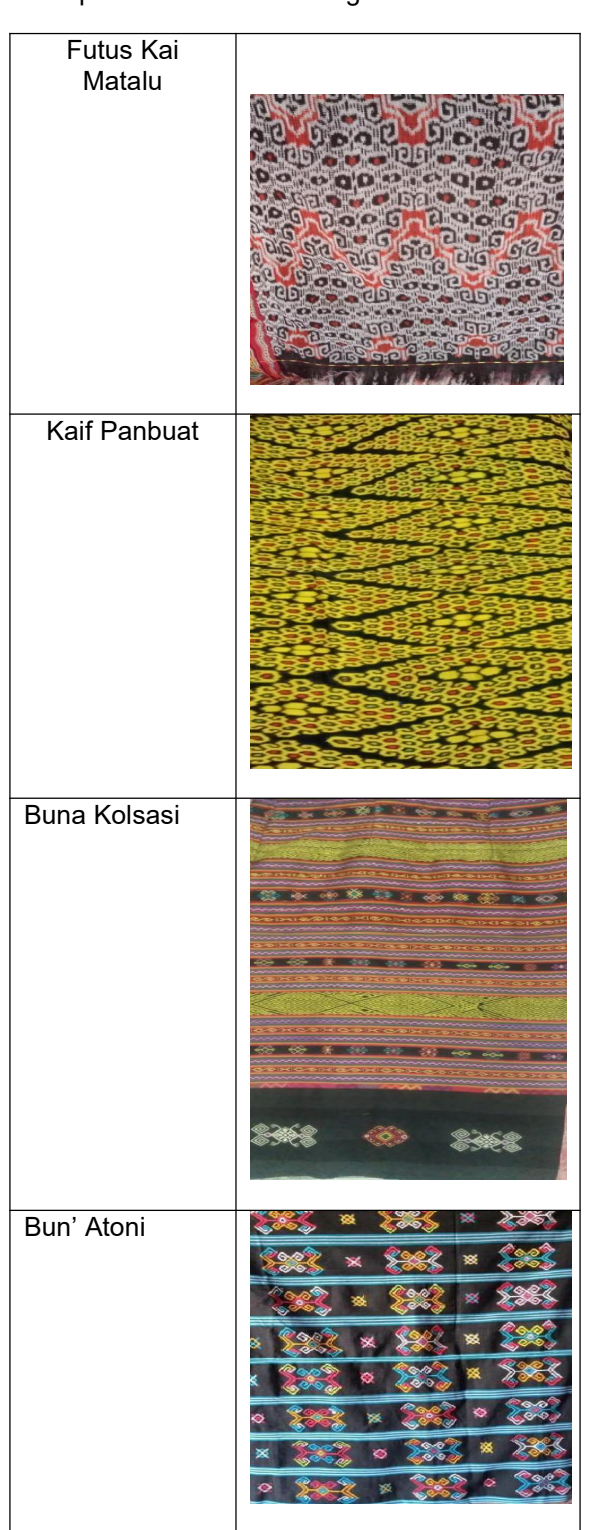

Kaif Mnutu/ Panbuat Lotis Mnutu **Sara RESERVED** 经营费 多多特色彩 **Ausnobif** Pauf Kolo

# **3.2. Perangkat Penelitian**

# **A. Perangkat Keras**

Perangkat Keras pada penelitian ini adalah sebagai berikut :

- 1. Laptop Acer *Aspire*
- 2. Prosesor CPU AMD Ryzen 57
- 3. Grafik Radeon

Jenis-jenis kain Tenun Timor yang digunakan untuk penelitian adalah sebagai berikut :

#### 4. RAM 8 GB

#### **B. Perangkat Lunak**

#### 1. Spark AR Studio

Spark AR Studio adalah Aplikasi untuk Membuat Augmented Reality yang beroperasi di MAC, Windows ataupun Linux. Spark AR memungkinkan untuk Studio biasanya digunakan untuk membuat Efek Augmented Reality pada kamera seluler dengan Mudah. Teknologi Augmented Reality sudah semakin berkembang pesat dan menyebar ke berbagai bidang Industri. Media sosial juga jelas mendorong gelombang AR. Spark AR adalah tools yang di kembangkan oleh facebook yang berfungsi untuk membuat efek kamera pada Facebook atau instragram dengan teknologi augmented Reality. spark AR dapat digunakan oleh siapapun untuk membuat efek kamera diplatform ig. Spark AR Studio telah terbuka bagi semua orang dan jika ingin efek AR Kustom di tayangkan di Instagram, ada seleksi dari Pihak Instagram.

#### 2. Blender

Blender adalah sebuah Aplikasi Pengolahan Citra 3D. Secara umum fungsinya sama dengan Aplikasi Pengolahan Citra Lainnya, aplikasi ini Aplikasi Pengolahan Citra Lainnya, aplikasi ini mengumpulkan data<br>Gratis dan bisa dimiliki secara mudah dengan dikenglave Kein Tenun mengunduh langsung kesitusnya. Blender juga bersifat Open Source jadi bisa dikembangkan sesuai dengan Kebutuhan Pengguna. blender cocok digunakan oleh individu atau Metode Penelitian yang digunakan perusahaan-perusahaan kecil karena pembuatan objek 3d secara gratis. blender dapat beroperasi pada beberapa sistem operasi tahapan-tahapan yang seperti windows, macOS dan Linux. terdapat banyak Fitur-fitur pada aplikasi blender sehingga memudahkan dalam membuat objek 3d

#### 3. Instagram

instagram merupakan sebuah media sosial untuk berbagi foto dan video yang memiliki berbagai macam fitur yang Konsep merupakan tahap awal dalam memungkinkan pengguna untuk mengambil foto, merekam video, menambahkan filter pada instastory dan membagikannya pada media sosial yang lain termasuk instagram sendiri. Instagram bisa di akses melalui komputer, berjalannya waktu, fungsi Instagram akan semakin terspesialisasi berdasarkan fitur khusus yang ditawarkannya, seperti: Berbagi foto dan video, berkomentar dan menyukasi Postingan, Eplore, cerita Instagram, IG TV, dan yang terbaru adalah Reels.

#### 4. Android

Android merupakan sistem operasi pada telepon pintar atau smartphone yang banyak digunakan pada zaman modern. android di rancang oleh google untuk mendukung perangkat elektronik layar sentuh. android bersifat open source sehingga memungkinkan untuk dimodifikasi oleh siapapun. dengan bersifat open source android banyak perusahaan yang menggunakan OS secara gratis Android adalah sistem operasi untuk smartphone dan tablet. Sistem operasi ini merupakan jembatan antara perangkat dan pengguna, memungkinkan pengguna untuk perangkat dan menjalankan aplikasi di dalamnya.

## **3.3. Pengumpulan Data**

#### 1. Wawancara

Wawancara menjadi salah satu teknik<br>pengambilan data. Kegiatan wawancara Kegiatan wawancara dilakukan untuk mengetahui tentang seberapa tahunya masyarakat tentang kain tenun Timor dengan menggunakan Kuisioner melalui google form yang dibagikan kepada responden yang berbagai daerah untuk<br>data tentang seberapa mengumpulkan dikenalnya Kain Tenun Timor.

## **3.4. Metode yang digunakan**

dalam penelitian ini adalah Metode Multimedia Development Life Cycle (MLDC). MLDC memiliki tahapan-tahapan yang mudah dipahami sehingga MLDC dirasa cocok digunakan untuk Penelitian ini. Tahapan-tahapan Metode MLDC adalah sebagai berikut yaitu Konsep *(Concept)*, Perancangan *(Desain)*, Pengumpulan Bahan *(Material Collecting),* Perakitan *(Assembly)*, Pengujian *(Testing)* dan Distribusi (*Distribution*).

## **3.5. Perencanaan Sistem**

namum fitur-fiturnya terbatas. Seiring Tersebut. Objek yang ditampilkan harus dibuat membangun sebuah Program. Diperlukan persiapan yang matang dan tujuan yang jelas untuk menyusun program tersebut. Sistem ini akan dibuat untuk menampilkan Kain-kain tenun beserta deskripsi singkat mengenai Kain Tenun dalam bentuk 3D dengan menggunakan Aplikasi Blender kemudian hasil 3D di Implementasikan didalam Aplikasi Spark AR. Untuk menampilkan objek 3D Kain Tenun ke dunia nyata maka akan menggunakan *Plane Tracker*.

## **3.6. Use Case Diagram**

*Use Case Diagram* adalah metode untuk menggambarkan dan mendokumentasikan Interaksi yang dilakukan oleh pengguna dengan System yang dibuat. 2 elemen penting yaitu Aktor dan Use-Case. Aktor berinteraksi dengan *System* sedangkan Use-case digambarka dengan simbol elips yang diberi keterangan kata kerja Aktif untuk mendefinisikan fungsi-fungsi dari sistem yang akan dibuat.

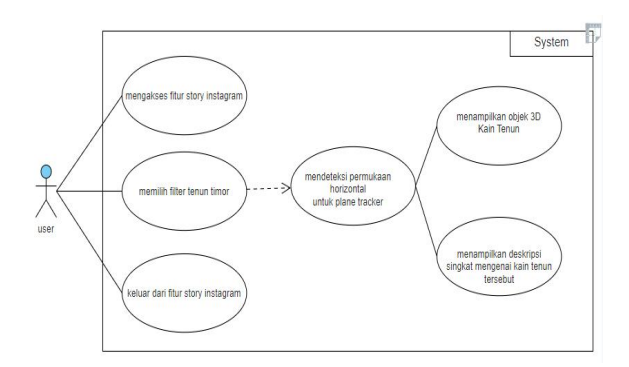

Gambar 3.3 Use Case

### **3.7. Activity Diagram**

Aliran kerja atau aktivitas dari Filter Tenun Timor berbasis Augmented Reality ini dibuat dengan Activity Diagram. Activity Diagram dimulai dari Pengguna membuka Link Filter yang akan langsung diarahkan ke Aplikasi Instagram kemudian akan otomatis masuk ke Cerita Instagram dan akan mengaktifkan kamera, setelah itu *user* akan mengarahkan Kamera ke permukaan yang datar atau horiontal lalu system akan menampilkan yaitu Kain Tenun dan ketika user mengetuk objek berwarna putih yang berasa didalam Kain tersebut maka sistem akan menampilkan informasi atau deskripsi singkat mengenai Kain Tenun tersebut.

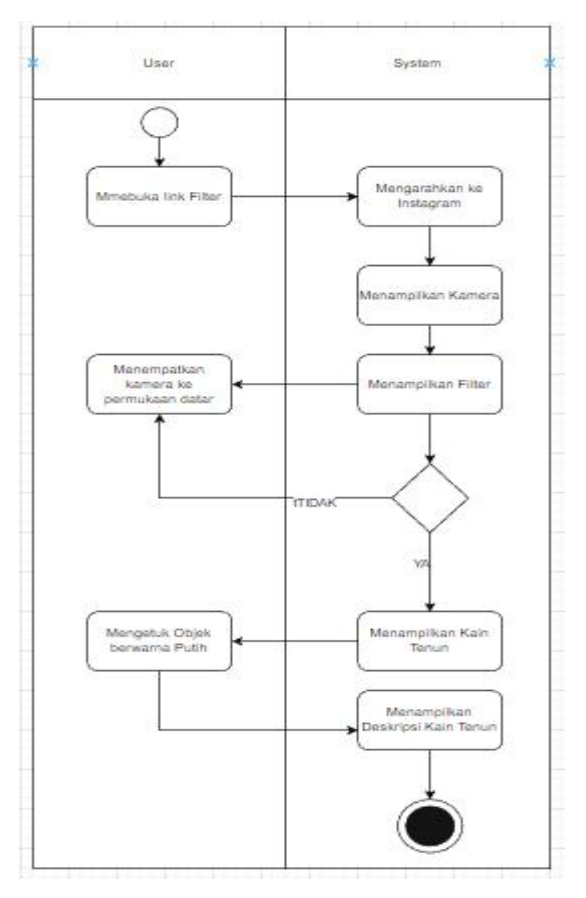

Gambar 3.4 Activity Diagram

## **4. HASIL DAN PEMBAHASAN**

## **4.1. Perancangan Daftar Kain**

Pada Tahap ini penulis melakukan foto Kain Tenun terhadap tenun-tenun yang akan digunakan untuk penelitian ini, Kain Tenun yang digunakan adalah kain tenun yang dimiliki oleh Penulis ataupun Keluarga Penulis. Foto Kain Tenun nantinya akan digunakan untuk membuat Objeck 3D dengan Software Blender.

## **4.2. Pembuatan Objek 3D**

Dalam pembuatan Objek 3D penulis melakukan<br>Proses *Modeling* dan *Texturing*. Penulis Proses *Modeling* dan *Texturing*. Penulis melakukan pengerjaan dengan membuat model dari kain tenun dengan bentuk dan lengkungan yang berbeda-beda kemudian menambahkan *texture* pada model kain tersebut.

#### **4.2.1 Tahap Modelling**

Proses Modelling merupakan sebuah proses pembuatan dasar Objek 3D sesuai dengan bentuk Aslinya. Modelling meliputi pembuatan *asset, environtment, character,*

*texturing, lighting, layouting, sculpting.* Pembuatan objek dimulai dengan menambahkan objek Mesh kemudian memilih Plane diblender. Setelah menambahkan mesh, langkah selanjutnya adalah mengatur scale atau ukuran dari plane. Setelah ukuran sesuai maka penulis merotasi Objek agar objek terlihat lebih realistis lalu objek mesh di Penulis melakukan Proses *Modelling* dengan membuat Objek Kain untuk semua kain Tenun. Model 3D yang dibuat<br>berbentuk kain dengan menambahkan menambahkan lengkungan pada objek agar memiliki bentuk seperti pada kain umumnya. Salah satu hasil modelling adalah modelling pada kain Futus Kai Matalu.

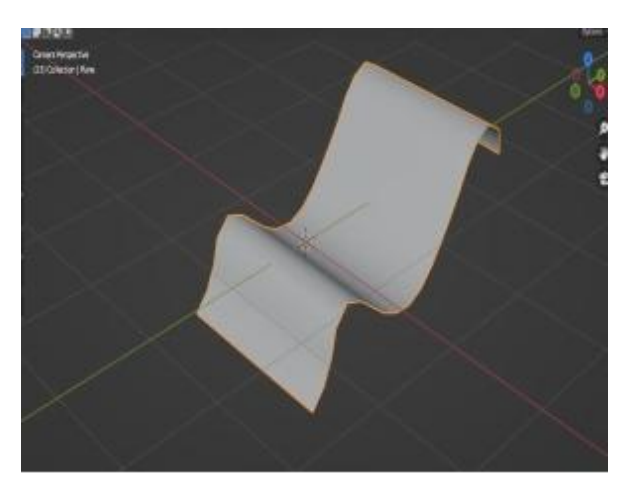

Gambar 4.1 Modelling Futus Kai Matalu

# **4.2.2 Proses Texturing**

Pada Proses texturing terdapat penambahan warna dan tekstur pada objek yang telah dibuat pada proses modelling dan membentuknya untuk menciptakan realistis. Menetapkan material atau tekstur ke objek 3D menentukan tampilan dan jenis material objek 3D. Tekstur dapat berupa foto atau gambar. Pada penelitian ini penulis menggunakan Aplikasi blender untuk membuat texture. Untuk menambahkan Texture pada objek, pertamatama penulis menyiapkan model atau object terlebih dahulu kemudian menyiapkan texture yang akan digunakan. Texture yang digunakan berasal dari Foto kain Tenun yang sudah dikumpulkan.

Hasil texturing bisa dilihat pada tabel di bawah ini.

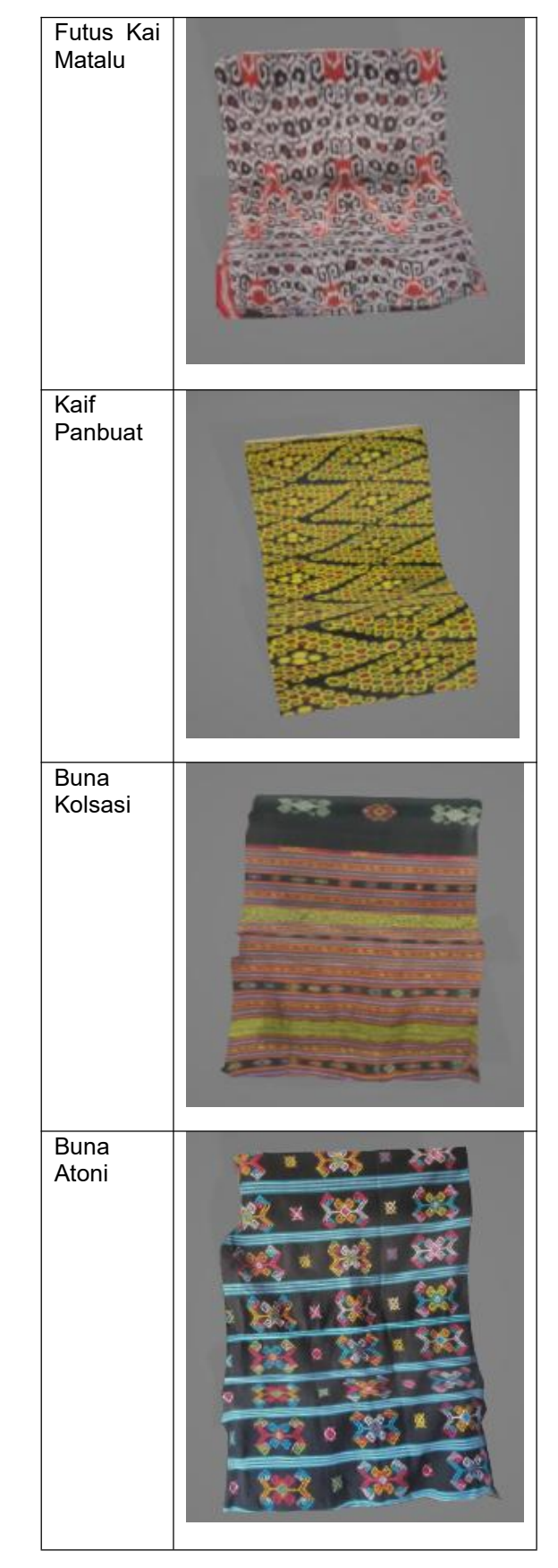

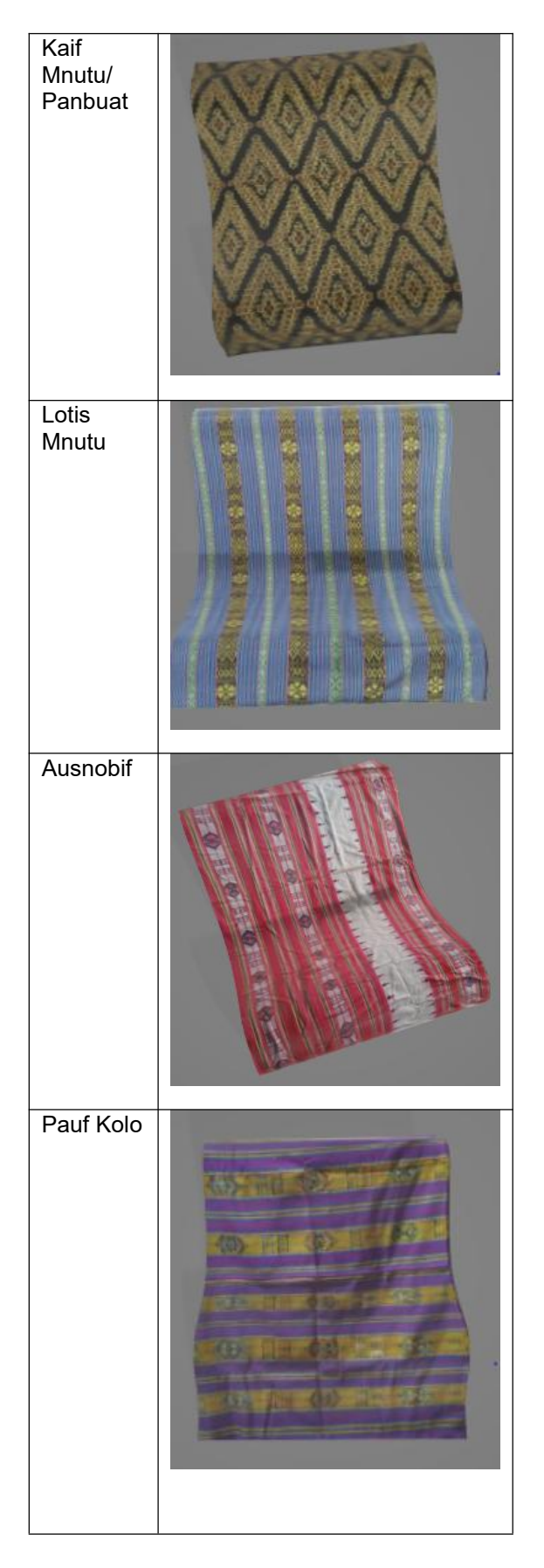

# **4.3. Tahap Implementasi AR menggunakan Spark AR**

Pada Tahap ini, hasil objek 3D akan diimplementasikan dengan Spark AR. Spark AR merupakan aplikasi untuk menciptakan Filter Instagram untuk media Promosi maupun Hiburan. Penulis menggunakan Instagram sebagai media Promosi menggunakan AR yang nantinya akan digunakan oleh para pengguna. Dengan menggunakan *Plane Tracker*, Objek 3D akan ditampilkan pada permukaan datar dan Objek tersebut mampu menampilkan tentang Deskripsi singkat mengenai Kain Tenun Tersebut.

## **4.3.1 Panel Scene**

*Panel Scene* di Spark AR digunakan untuk mengumpulkan ruang dengan cahaya, *plane tracker*, objek, dll yang berfungsi sebagai lapisan yang akan diterapkan didalam video simulasi yang akan digunakan sebagai *testing* pada setaip *element assets* yang diberikan.

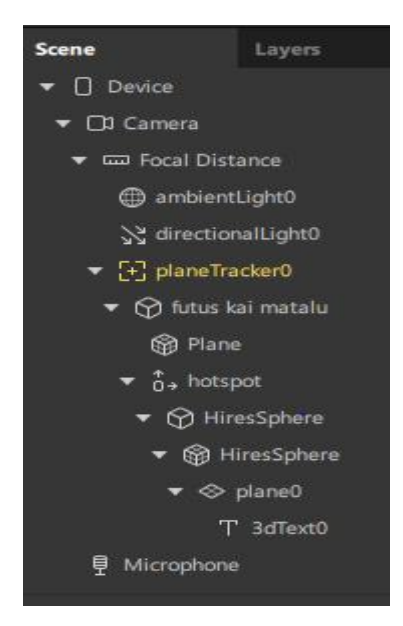

Gambar 4.2 Panel Scene

Gambar merupakan panel scene pada Aplikasi Spark AR. Penelitian ini menggunakan *Plane Tracker* dan tidak menggunakan *Marker*. Plane Tracker pada *Panel Scene* diatas berfungsi untuk menampilkan Objek 3D pada permukaan **Horizontal** 

## **4.3.2 Panel Assets**

*Panel Assets* berisi semua *assets* yang di atur baik dalam bentuk assets yang berupa desain grafis, objek 3 Dimensi, Lapisan Warna dan material pendukung lainnya.

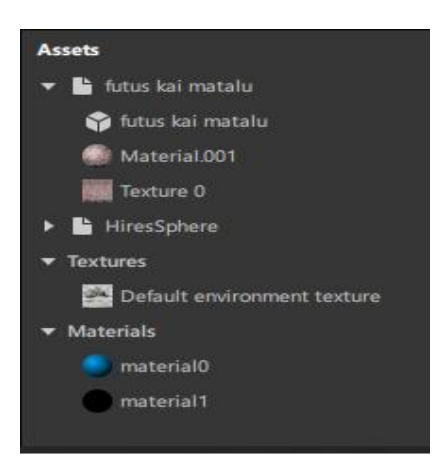

Gambar 4.3 Panel Assets

*Panel Assets* pada Aplikasi Spark AR membuat *assets Collection, Material Texture* dan Objek 3D. Pada bagian *Assets* terdapat Objek 3D dari kain yang akan ditambahkan pada Panel Scene untuk ditampilkan dengan *Plane Tracker. HiresSphere* merupakan objek pipih yang digunakan sebagai Objek *Tap* yang akan menampilkan Informasi atau Deskripsi singkat dari Kain Tenun. *Textures* dan *Material* merupakan Objek tambahan pada *panel Assets*

#### **4.3.3 Patch Editor**

*Patch Editor* pada Aplikasi Spark AR berfungsi untuk menambahkan Interaksi, Logika, Animasi pada Efek dan dapat menggunakannya untuk membuat Material. *Patch Editor* bertindak sebagai blok bangunan Visual dengan masing masing *Patch* melakukan Fungsi yang berbeda beda.

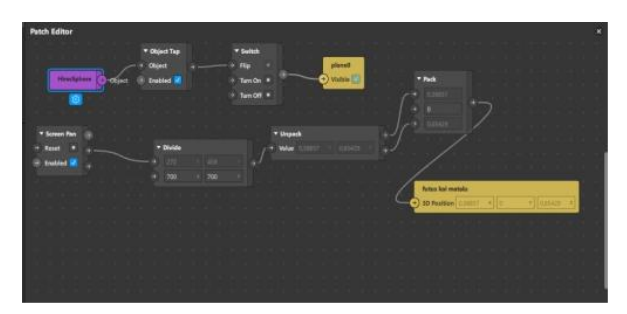

Gambar 4.4 Patch Editor

Pada Gambar *Patch Editor* yang digunakan untuk membuat Filter Augmented Reality yaitu *HiresSphere* yang berfungsi sebagai Pipih Kokoh untuk menampilkan Informasi atau Deskripsi Singkat tentang Kain Tenun yang di atur melalui Object *Tap,* kemudian *Switch* untuk mengatur objek Ketika di tampilkan. Selanjutnya ada *Screen Pan* yang berfungsi untuk memindahkan Objek sesuai dengan arahan *User, Divide* untuk mengatur nilai Ketika user memindahkan Objek dan *Patch Consumer* yang

berwarna Kuning untuk merepresentasikan Posisi dari Objek.

#### **4.3.4 Proses Pembuatan Filter di Spark AR**

Pada proses ini Penulis Menambahkan *Assets* yang diperlukan seperti Objek 3D dan mengatur Posisi dan Letaknya. *Assets-assets* tambahan seperti warna dan lain-lain diatur untuk mendapatkan Tampilan yang sesuai. Setiap *assets* yang telah di atur kemudian ditambahkan pada *Panel Scene.* Objek-objek yang telah di atur pada *Panel Scene* kemudian di atur pada *Patch Editor* untuk menambahkan Fitur-fitur seperti *Tap* dan lain-lain. Filter ini sudah bisa dijalankan namum untuk mengaksesnya harus menggunakan Link dikarenakan Filter-filter tersebut dalam Proses Penggunggahan dan membutuhkan Waktu 5 Hari untuk disetujui terlebih dahulu sebelum bisa di akses melalui Aplikasi Instagram secara langsung tanpa Berikut beberapa Hasil implementasi Kain Tenun .

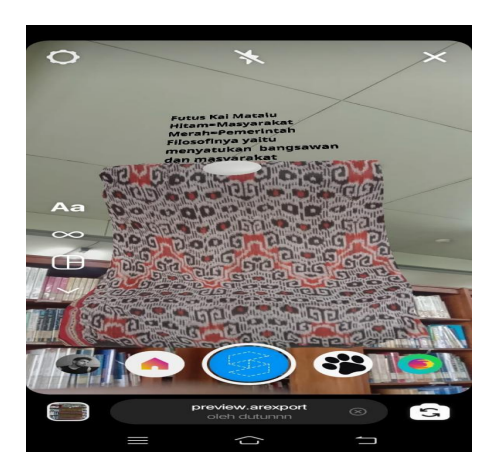

Gambar 4.5 Implementasi Futus Kai Matalu

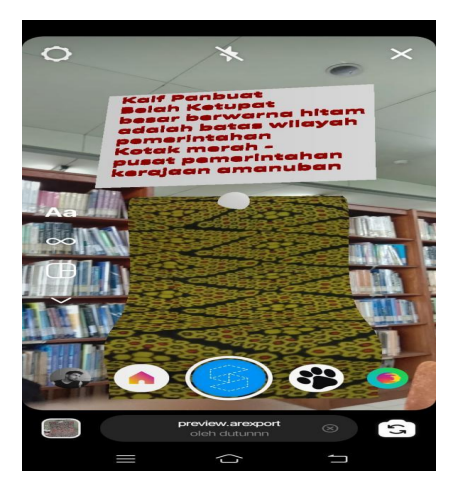

Gambar 4.6 Implementasi Kaif Panbuat

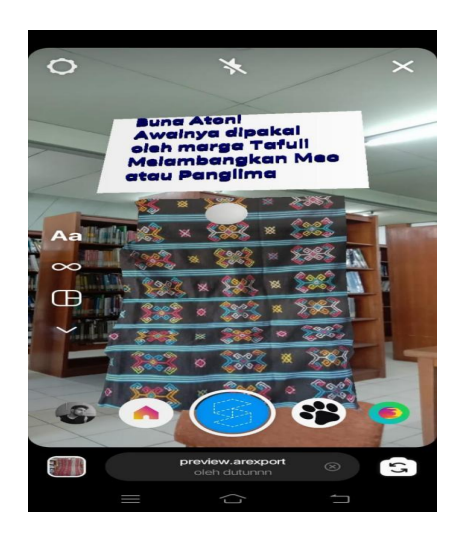

Gambar 4. 7 Buna Atoni

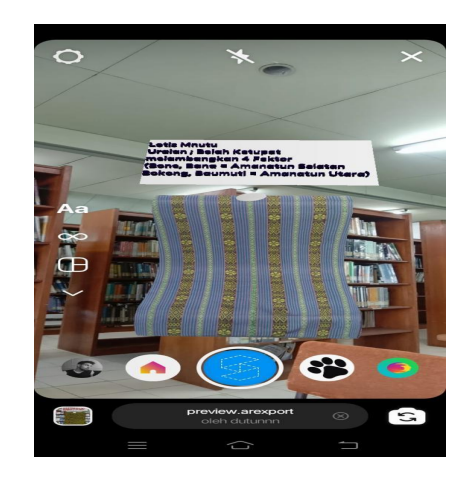

Gambar 4.8 Lotis Mnutu

Semua proses Implementasi Filter berhasil dan bisa di jalankan pada perangkat Komputer maupun pada ponsel. Hasil Implementasi kemudian di unggah ke instagram dan membutuhkan waktu 5 hari untuk di setujui oleh Pihak Instagram. Pada tahap pengujian aplikasi, Filter yang sudah dibuat diedarkan melalui link yang bisa digunakan untuk mencoba Filter tersebut.

#### **4.4 Pengujian Terhadap Filter**

Aplikasi yang sudah dibuat akan diuji Kelayakannya dengan Metode SUS (*System Usability Scale*) dengan 10 Pertanyaan yang telah disiapkan. Pengujian dilakukan dengan<br>memberikan Kuisioner melalui WhatsApp memberikan Kuisioner melalui WhatsApp Reality tentang Kain-kain Tenun Timor sebagai ataupun Instagram untuk menguji Filter yang dibuat sekaligus mempromosikan Filter Tenun<br>Timor. Pengujian dengan Metode SUS Timor. Pengujian dengan Metode SUS b. Penelitian ini mampu menghasilkan Filter yang menggunakan Rumus berikut:

-Soal nomor ganjil =  $(X - 1)$ 

-Soal nomor Genap =  $(5 - X)$ 

-Kemudian dikali dengan persamaan ((X-  $1)+...$  +  $((5X)+...)$ ) \* 2.5

Dari hasil perhitungan Skor Akhir atau Rata-rata = 78

Hasil Akhir perhitungan Kuisioner disimpulkan berdasarkan 3 Kategori yaitu *Acceptability Ranges, Grade Scale* dan *Adjectives Rating.* Ketiga Kategori tersebut terdapat pada gambar dibawah ini

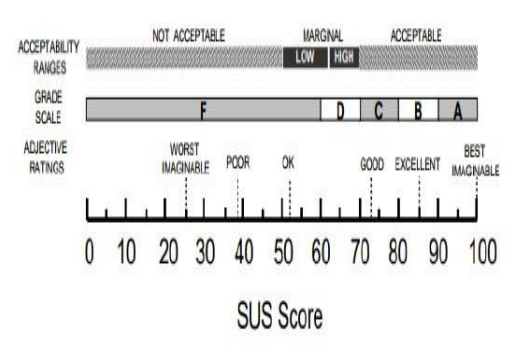

**Gambar 4. 10** Kategori Perhitungan

-Berdasarkan Acceptability Ranges, Nilai Hasil perhitungan rata-rata adalah 78 atau acceptable

-Untuk *Grade Scale,* aplikasi ini termasuk dalam Skala C

-Berdasarkan *Adjectives Rating,* dilihat dari gambar 4.10 Aplikasi ini termasuk dalam Skala *Excellent.* Nilai untuk Skala *excellent* adalah dari 73-85.

## **5. PENUTUP**

#### **5.1 Kesimpulan**

Dari pembahasan diatas, dapat ditarik kesimpulan-kesimpulan sebagai berikut :

- a. Penelitian ini menghasilkan Filter Augmented media Promosi Kain Tenun dengan Instagram.
- mampu memperkenalkan Kain Tenun Timor dengan cara yang berbeda

c. Berdasarkan pengujian SUS melalui Kuisioner yang telah dberikan kepada 30 orang yang telah mencoba Filter ini, diketahui bahwa Filter ini mendapatkan Skor 78 yang termasuk dalam **Excellent** 

### **5.2 Saran**

saran-saran yang bisa diberikan penulis adalah sebagai berikut:

- a. Diharapkan agar pada penelitian selanjutnya dapat menambahkan Jenis Kain yang lebih banyak dikarenakan terdapat lebih dari 30 lebih jenis kain Tenun Timor dengan motif yang berbeda-beda
- b. Pada penelitian selanjutnya diharapkan Jenis Objek yang dibuat lebih beragam. Contohnya<br>seperti membuat Objek Sarung dan seperti membuat Objek Sarung dan Salendang, dikarekan pada Penelitian ini hanya membuat Kain Selimut.
- c. Pada penelitian selanjutnya diharapkan agar Informasi atau deskripsi mengenai kain Tenun lebih lengkap dan detail.

## **DAFTAR PUSTAKA**

### **Jurnal:**

- [1]. Azuma, Ronald T. 1997. *A Survey of Augmented Reality. Presence: Teleoperators and Virtual Environments 6*
- [2]. Dinas Koperasi, Perindustrian dan Perdagangan Kabupaten TimorTengah Selatan (2016). Katalog Kain Tenun Tradisional Kabupaten Timor Tengah Selatan.
- [3]. Riadi, Muchlisin. (2017). *Augmented Reality (AR)*.
- [4]. Shapiro, Linda dan George C. Stockman. 2001. *Computer Vision*. New Jersey: Prentice-Hall.